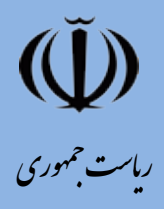

سازمان ملی اسآندارد ایران<br>م

معاونت تدوین وترویج اساندارد|<br>دفتر مطالعات تطبیقی ومثارکت در تدوین اساندارد بی مین الللی

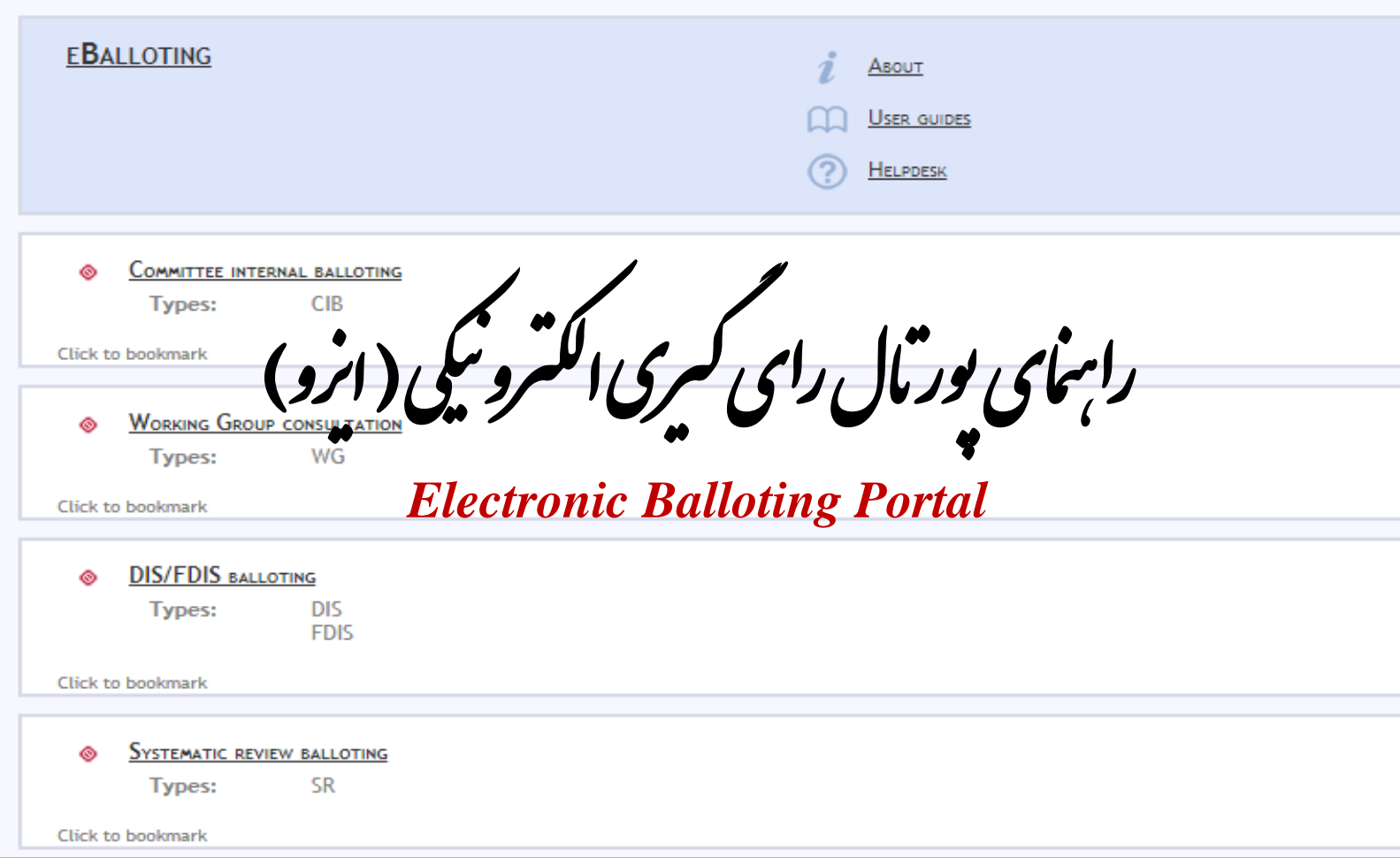

ترحمه: مريم فريدونى

 $146$ 

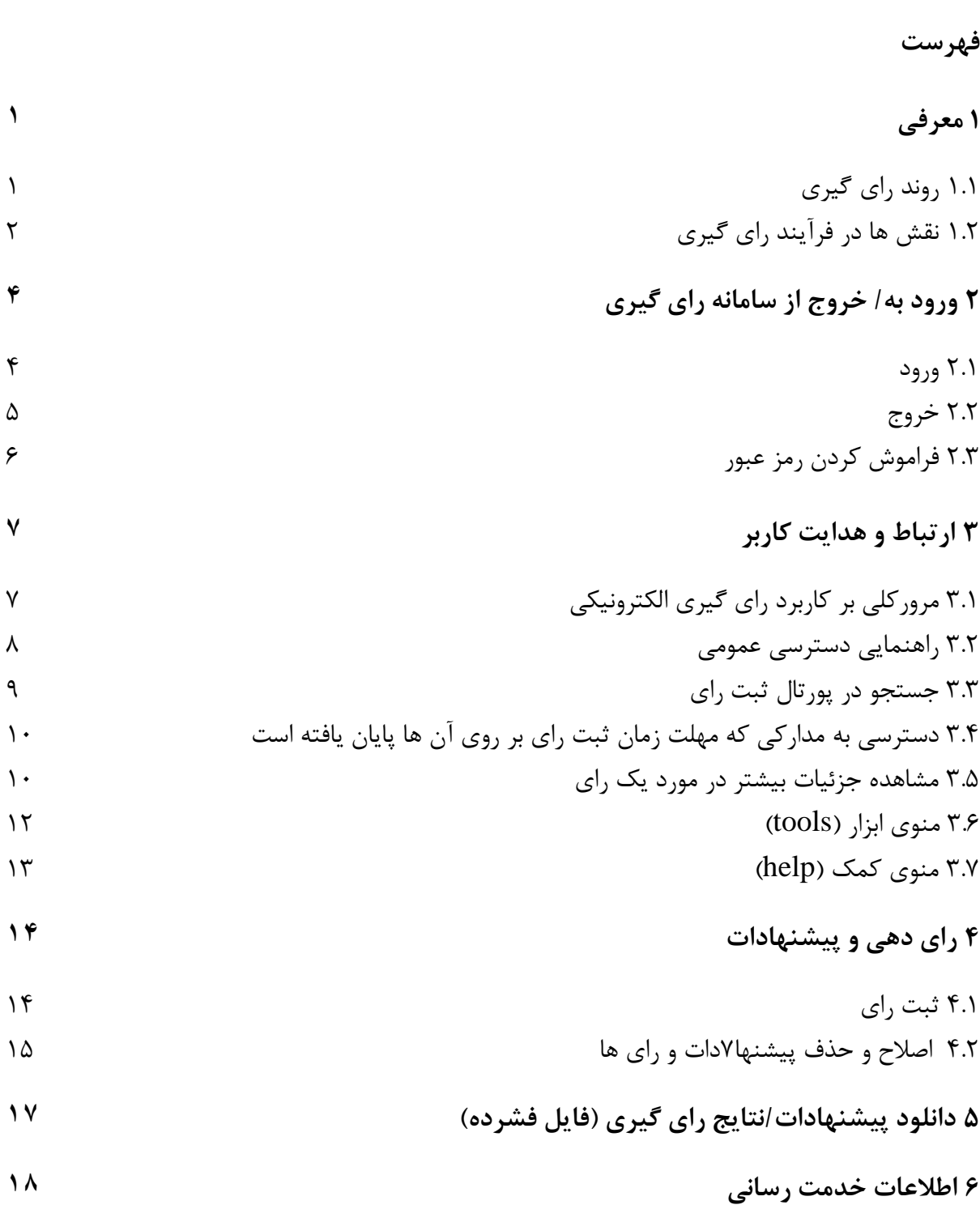

**معرفي**

### <span id="page-2-1"></span><span id="page-2-0"></span>**1** *B0***معرفي**

**1.1** *B6***روند راي گيري** فرآيند راي گيري و ادامه ي آن با مراحل زير مشخص مي شوند: 1 1) *<sup>0</sup>* مداركي كه بر روي پورتال راي گيري جهت اعلام راي قرار گرفته اند*<sup>F</sup>* اعلان يادآوري (notification (از طرف دبيرخانه مركزي ايزو به راي دهندگان ثبت شده، دبير و رئيس كميته راي دهندگان و رابطان به اسناد راي گيري دسترسي دارند 2 2) فرآيند راي دهي*1F* فرآيند مشاوره درون نهاد استاندارد سازي ملي راي گيري، تصميم گيري و پيشنهاد ملي اعلان يادآوري (يك تا چهار هفته) 3 3) مداركي كه مهلت زمان ثبت راي بر روي آن ها به پايان رسيده است*2F* يادآوري مهلت زماني تا بسته شدن مدرك براي راي دهندگان، رئيس و دبير نتايج و پيشنهادات در دسترس هستند 44) پيگيري فعاليت ها از طريق رئيس و دبير*3F*

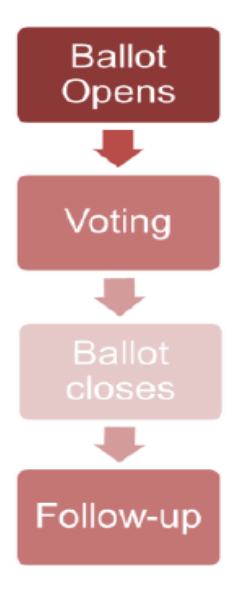

#### 1. Ballot opens

- Notification from ISO CS to the registered voters and to the Committee Chair and Secretary
- $\checkmark$ Voters and liaisons have access to the ballot documents

#### 2. Voting process

- National consultation process inside the NSBs
- National voting and decision comments  $\checkmark$
- Reminder notifications (1 to 4 weeks)  $\checkmark$

#### 3. Ballots closes

- Closing notification to Voters, Chair and Secretary ✓
- $\checkmark$ Results and comments are available
- 4. Follow-up actions by the Chair and the Secretary

.<br>-

- 1 Ballot opens
- 2 Voting process
- 3 Ballots closes

#### 4 Followed up action

**1.2** *B7***نقش ها در فرآيند راي گيري** كاربران داراي نقش براي انواع مدارك قرارداده شده براي راي گيري در پورتال GD ايزو ثبت نام شده اند. با توجه به نقشي كه در پورتال  $\rm GD$  به آنها تخصيص داده شده ، دسترسي هاي متفاوتي در پورتال راي گيري الكترونيكي براي آن ها تعريف شده است.

كاربران و نقش آنها توسط مديران كاربر اعضاي ايزو در پورتال  ${\rm GD}$  ثبت و به روز رساني مي شود.

| ${\bf G}{\bf D}$ نقش در پورتال            | توضيحات                                                                      | دسترسی ها                                                                                      |
|-------------------------------------------|------------------------------------------------------------------------------|------------------------------------------------------------------------------------------------|
| دبیر کمیته و تیم پشتیبانی ٰ               | مسئول بارگذاری آرا بصورت<br>و اتخاذ تصميمات مناسب CIB<br>در CIB, DIS, FDIS و | توانایی بارگذاری CIB را دارد و<br>همچنین می تواند رای گیری<br>های DIS/FDIS/SR را<br>مشاهده كند |
|                                           | ثبت رای در خصوص کمیته هایی<br>که عضویت فعال (P) را دارا می                   | می تواند در رای های مدارک<br>CIB, DIS, FDIS                                                    |
| $CIB, DIS,$ (ای دهنده $\sim$<br>(FDIS, SR | باشد (شامل کارهای جدید،<br>پیشنهادات، پیش نویس های                           | مربوط به کمیته ها و زیرکمیته<br>های تخصیص داده شده را ثبت                                      |
|                                           | کمیته ها و غیره) ممکن است در<br>یک کمیته ی خاص چندنفر با                     | نماید.                                                                                         |
|                                           | اين نقش وجود داشته باشد                                                      | اشخاصی که در کمیته ها عضو<br>ناظر (O) هستند فقط ميتوانند به                                    |
|                                           |                                                                              | مدارک CIB رای دهند.                                                                            |
|                                           |                                                                              | محسانی که میتوانند به مدارک                                                                    |
|                                           |                                                                              | SR رای دهند، حق رای دهی                                                                        |
|                                           |                                                                              | برای ابطال ۳ را دارند اما هیچ                                                                  |
|                                           |                                                                              | الزامی برای رای دادن چه برای                                                                   |
|                                           |                                                                              | اعضای فعال (P) و چه برای                                                                       |
|                                           |                                                                              | اعضای ناظر (O) یا اعضایی که                                                                    |
|                                           |                                                                              | عضو كميته مرتبط نمى باشند                                                                      |
|                                           |                                                                              | وجود ندارد.                                                                                    |

<sup>1</sup> Committee Secretary and support team

- 2 Voter
- 3 withdrawal

<span id="page-3-0"></span>**معرفي**

<u>.</u>

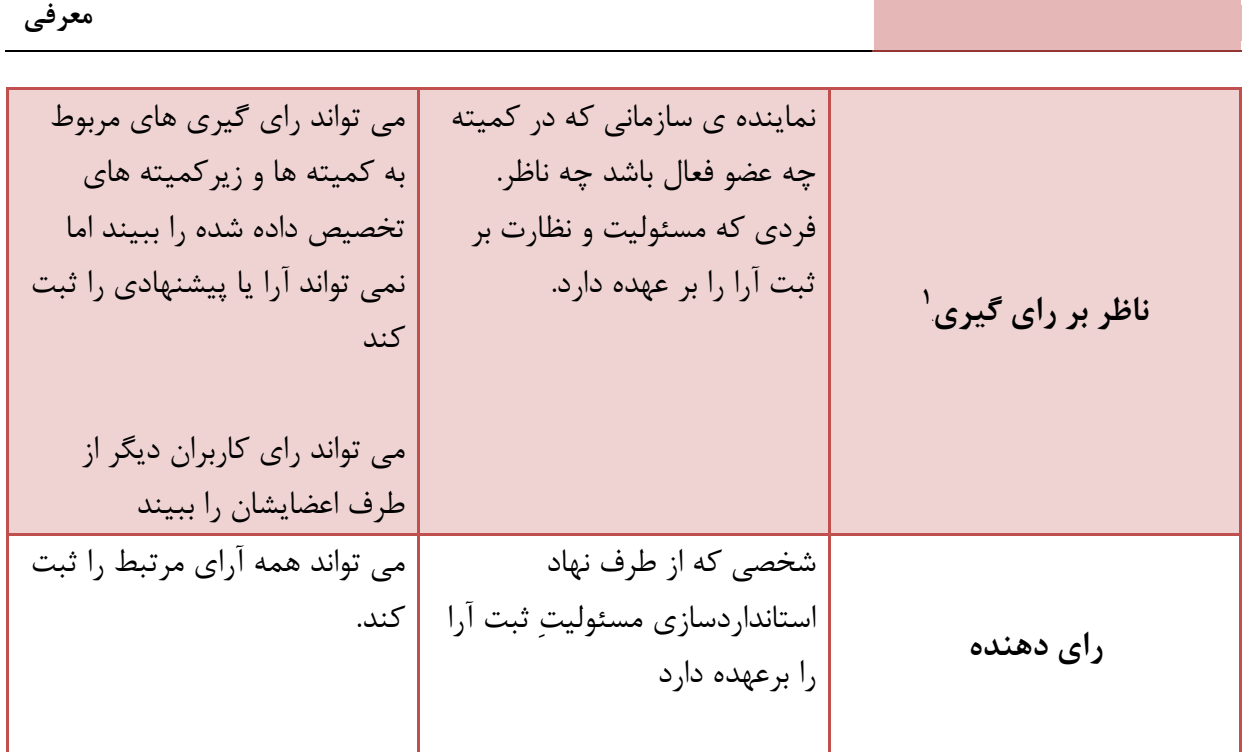

1 Ballot monitor

.<br>-

#### <span id="page-5-0"></span>**2** *B1***ورود به/ خروج از سامانه راي گيري**

#### <span id="page-5-1"></span>**2.1** *B8***ورود**

بعد از اينكه ثبت نام اوليه توسط نهاد استاندارد سازي ملي در پورتال GD ايزو انجام شد نام كاربري با ايميل براي شما ارسال مي شود كه شامل لينكي براي انتخاب رمز عبور و فعالسازي آن است. لطفا دستورالعمل موجود در ايميل را براي فعالسازي حساب<sup>1</sup> و انتخاب رمز عبور دنبال كنيد.

a (اينترنت خود را باز كنيد و تايپ كنيد:

#### https://login.iso.org.

شما را به صفحه ورود راهنمايي ميكند. روي كلمه آرا (Ballots (كليك كنيد.

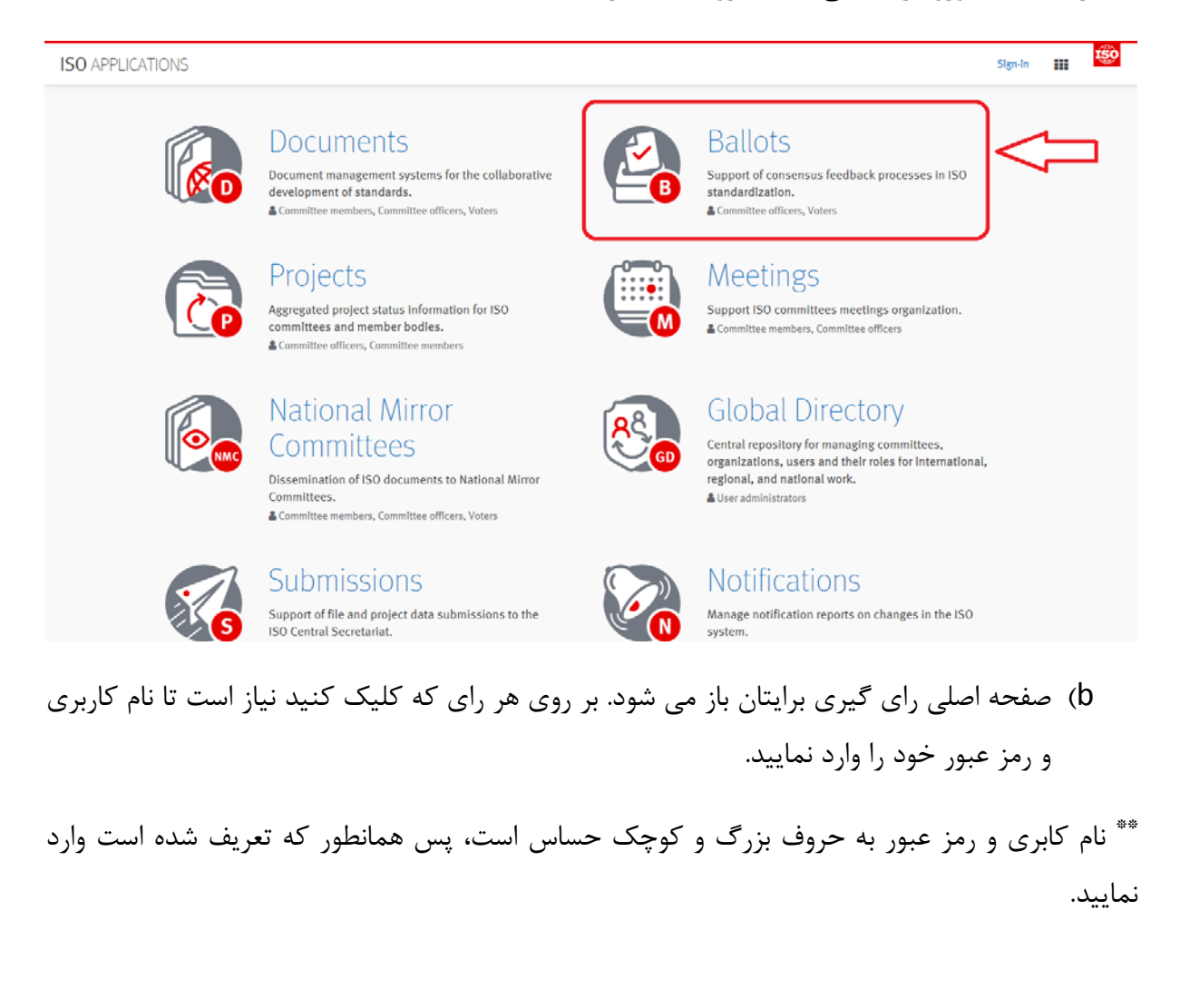

.<br>-

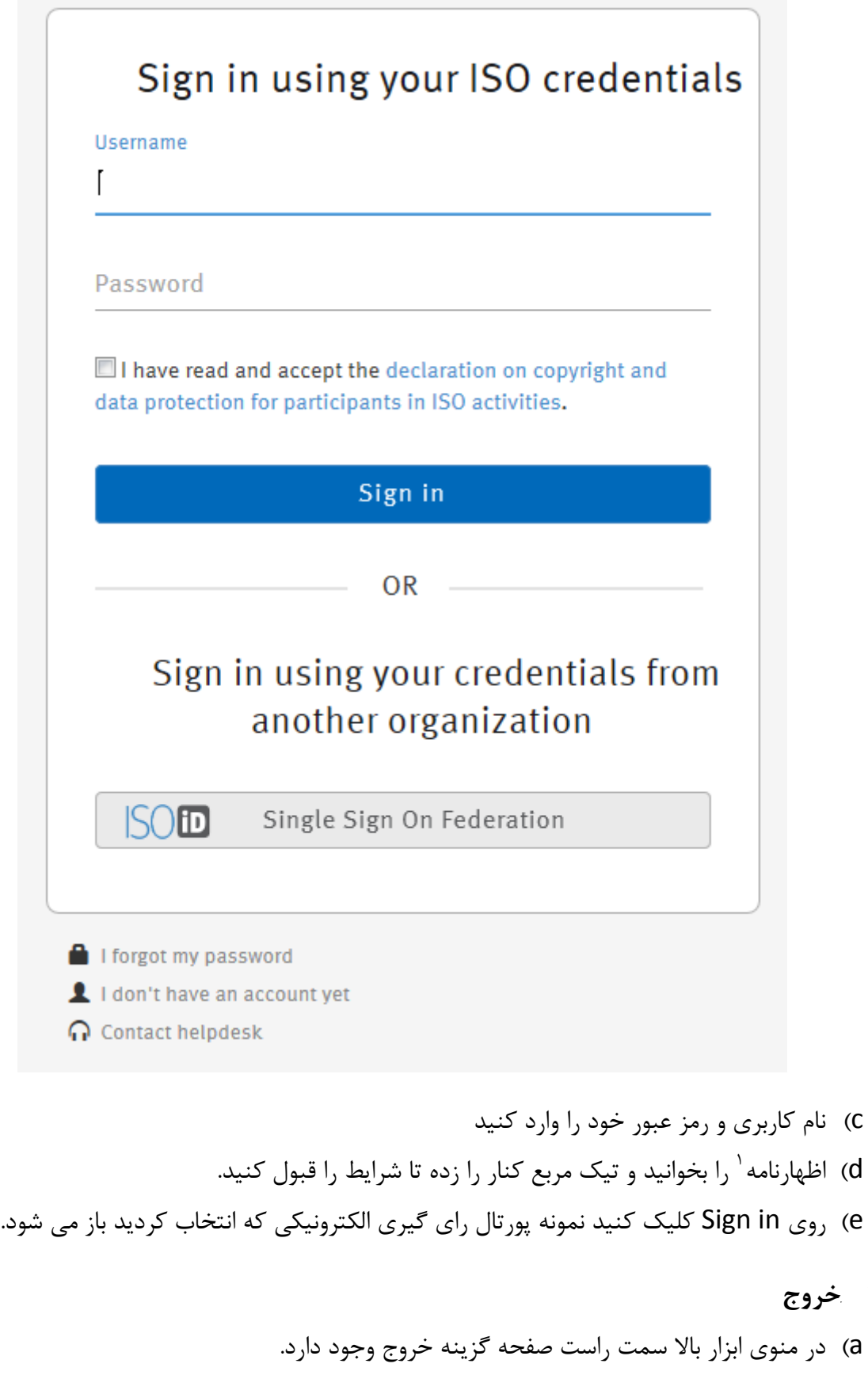

1 declaration

.<br>-

<span id="page-6-0"></span>**2.2** *B9***خروج**

b (به فهرست درخواست هاي ايزو فرستاده مي شويد.

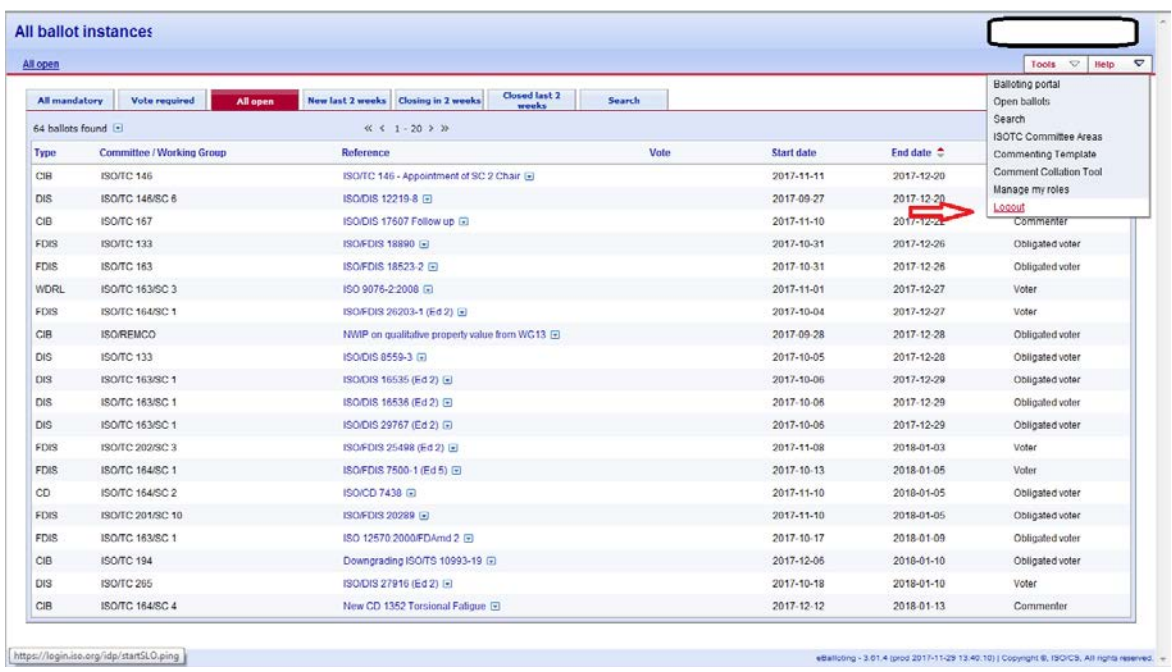

<span id="page-7-0"></span>**2.3** *B10***فراموش كردن رمز عبور**

گزينه فراموش كردن رمز عبور را بزنيد دستورالعمل را اجرا كنيد، ايميلي، حاوي لينك بازيابي رمز عبور ارسال مي شود.

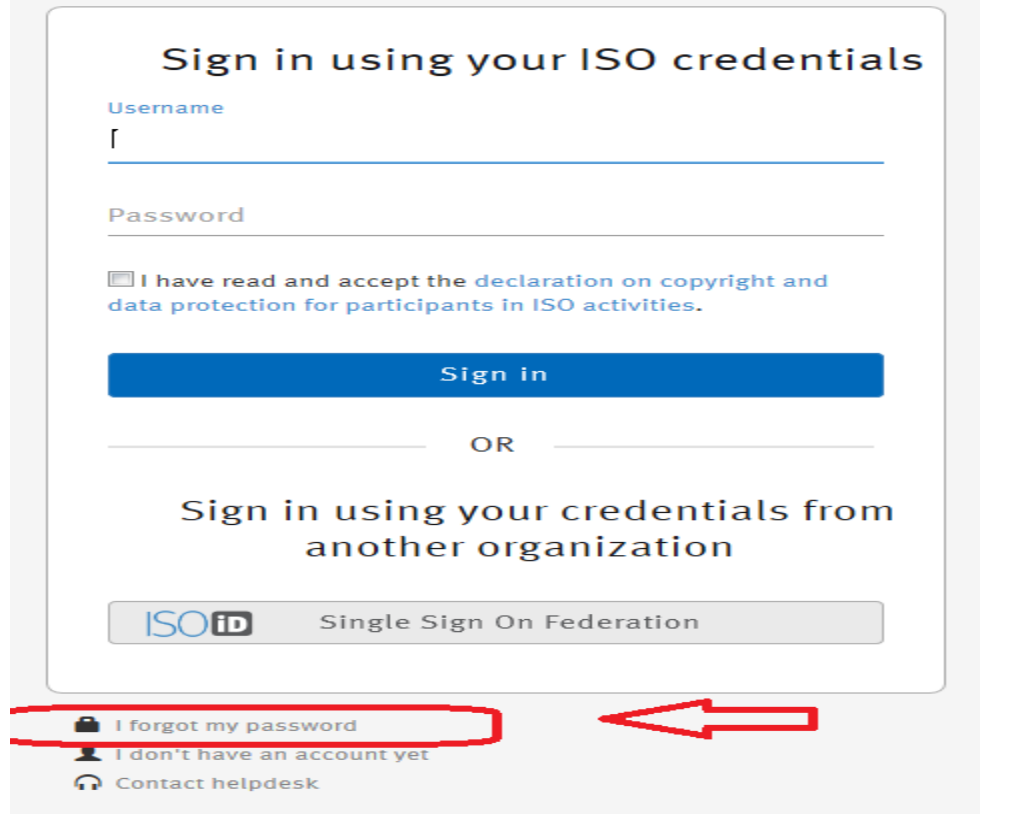

- **3** *B2***ارتباط و هدايت كاربر**
- 3.1 **مرور كلي بر كاربرد راي گيري الكترونيكي**

<span id="page-8-0"></span>اين پورتال شش بخش جداگانه دارد:

- آراي داخل كميته اي (Balloting Internal Committee(
	- مشاوره گروه كاري (Consultation Group Working(
		- ( DIS/FDIS Balloting) DIS/FDIS در آرا•
- بازنگري دوره اي مدارك SR) Balloting Review Systematic(
	- مشاوره ابطال استانداردها (Consultation Withdrawal(
- پيشنهادات بارگذاري شده توسط هيئت مديره فني جهت راي گيري اعضا ( All To Votes (Member

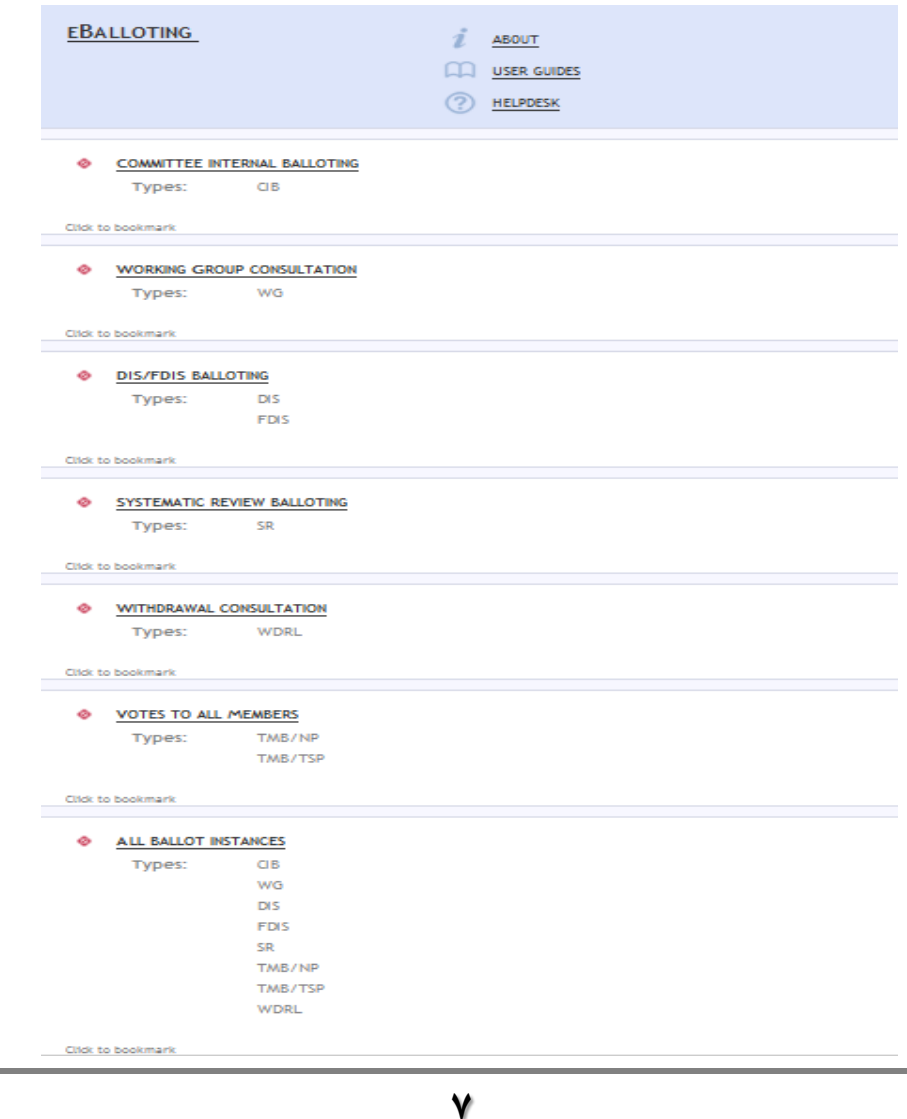

با كليك بر روي هر بخش، راي گيري هاي مربوط به آن باز مي شود.

# <span id="page-9-0"></span>**3.2** *B1***راهنمايي دسترسي عمومي**

اصول اوليه ي دسترسي به همه راي گيري ها يكسان مي باشد: هر تب (Tab (بسته به شرايط مختلف، راي گيري هايي را نشان مي دهد. با باز شدن پورتال بطور پيش فرض به تب open All فرستاده مي شويد كه همه آرايي كه شما به آن دسترسي داريد را نشان مي دهد.

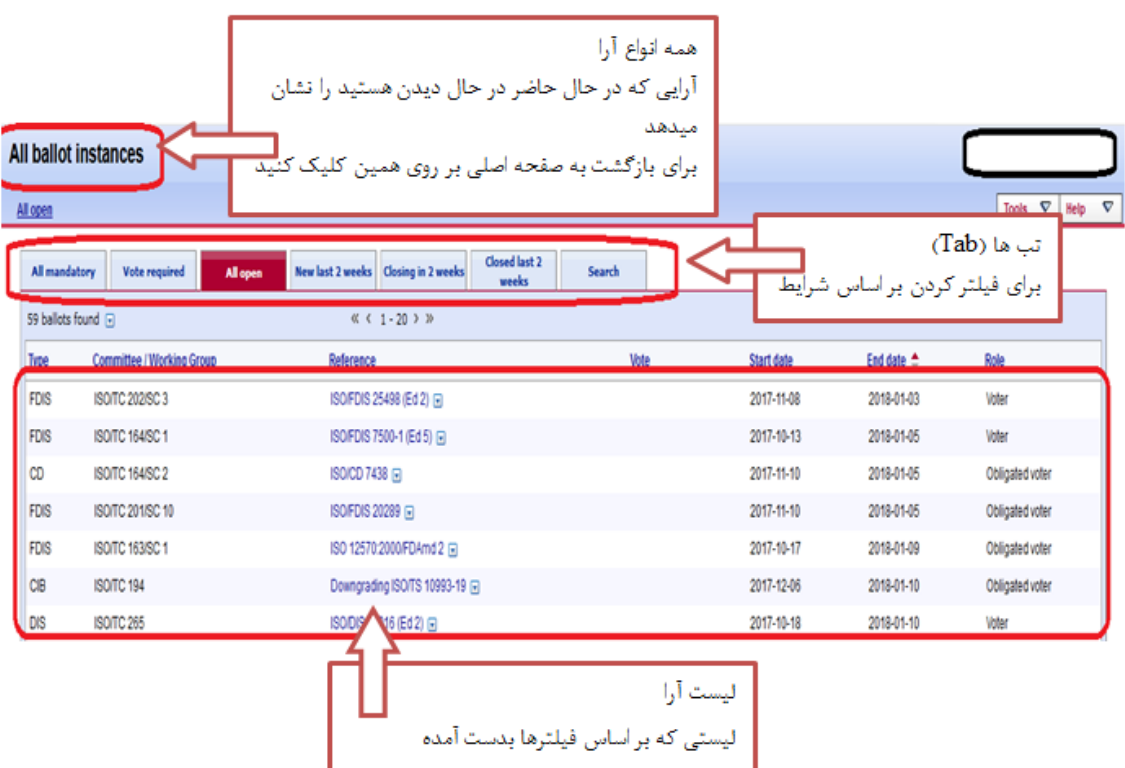

همه ستونها در صفحه اصلي قابل مرتب سازي مي باشد. با كليك بر روي سربرگ ستون مي توانيد آن را \*\* مرتب كنيد. كليك دوباره باعث بازگشت مرتب سازي مي شود.

مرتب سازي در همه آرايي كه بر روي پورتال براي راي گيري بارگذاري شده اند اعمال مي شود (تعداد آرا در صفحه اصلي، در بالاي فهرست آرا نشان داده مي شود) ولي نه فقط آنهايي كه روي صفحه نشان داده شده اند. بنابراين ممكن است راي هايي به دليل مرتب سازي از فهرست اوليه ناپديد شود.

تب (Tab (هايي كه در بالاي صفحه نشان داده مي شوند داراي كاربردهاي ذيل مي باشند.

All mandatory Vote required All open New last 2 weeks | Closing in 2 weeks | Closed last 2 weeks Search **ارتباط و هدايت كاربر**

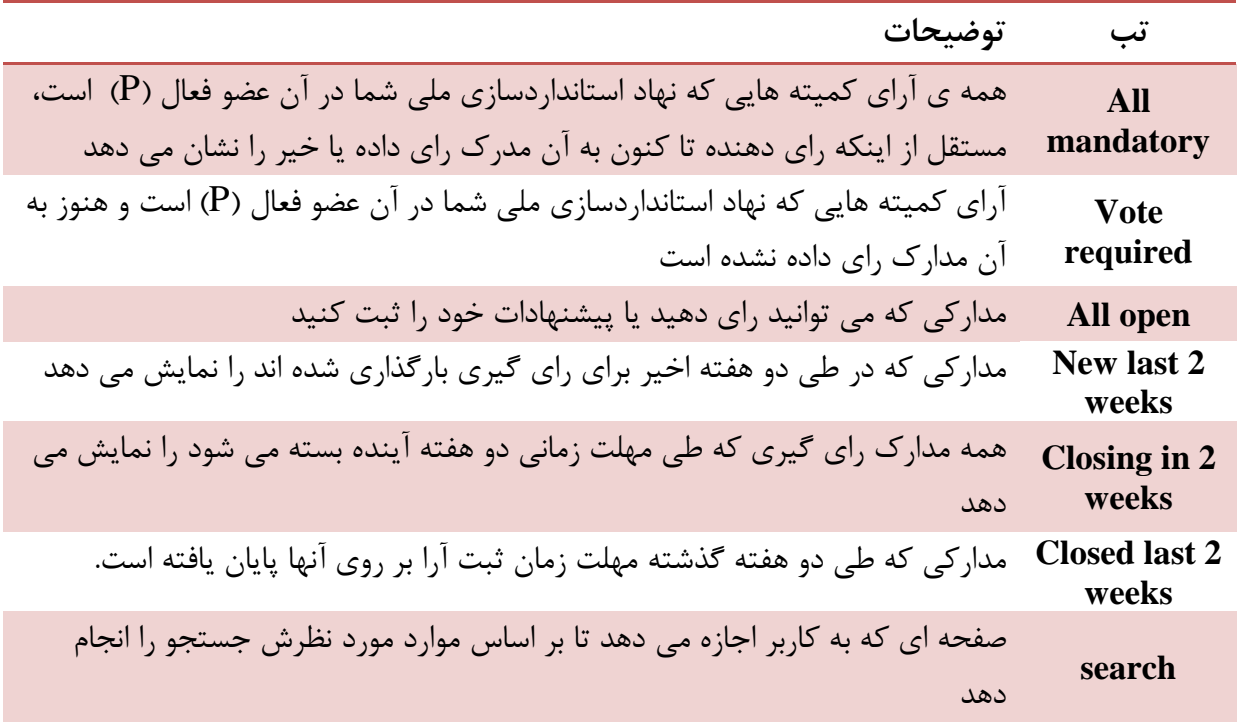

<span id="page-10-0"></span>**3.3** *B12***جستجو در پورتال ثبت راي آرا** صفحه جستجو در آرا به شما اين اجازه را مي دهد تا پارامترهاي مورد نظر خود را در فيلدهاي جستجو وارد كنيد تا مداركي كه جهت راي گيري بارگذاري شده اند و با معيارهاي شما منطبق هستند را بيابيد. اين ويژگي در مواردي مثل پيدا كردن مدارك مربوط به يك كميته خاص، پيدا كردن مدرك بر اساس شماره منبع يا مداركي كه به منظور راي گيري در پورتال بارگذاري شده اند و مهلت زمان ثبت آرا داشته و يا مهلت ثبت راي پايان يافته است بكار مي رود.

براي شروع جستجو، بعد از وارد كردن پارامترها روي كلمه جستجو (Search (كليك كنيد. براي پاك كردن صفحه و پارامترهاي جستجو روي گزينه Reset كليك كنيد.

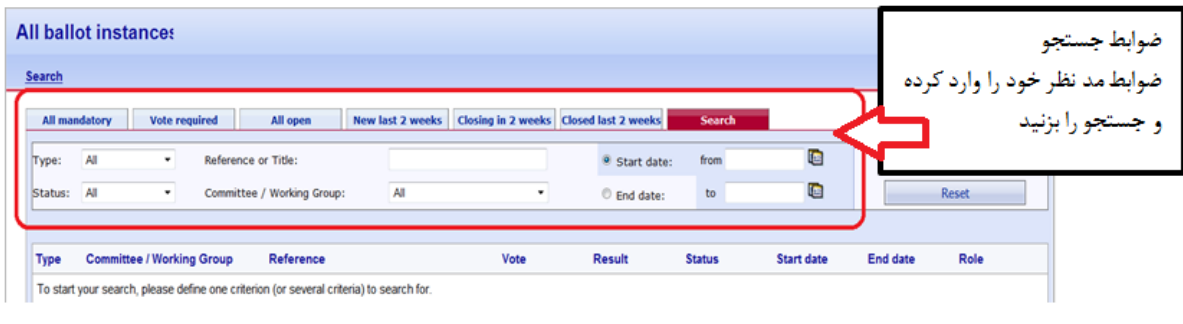

**9**

در صفحه جستجو مي توانيد پارامترهاي زير را وارد كنيد.

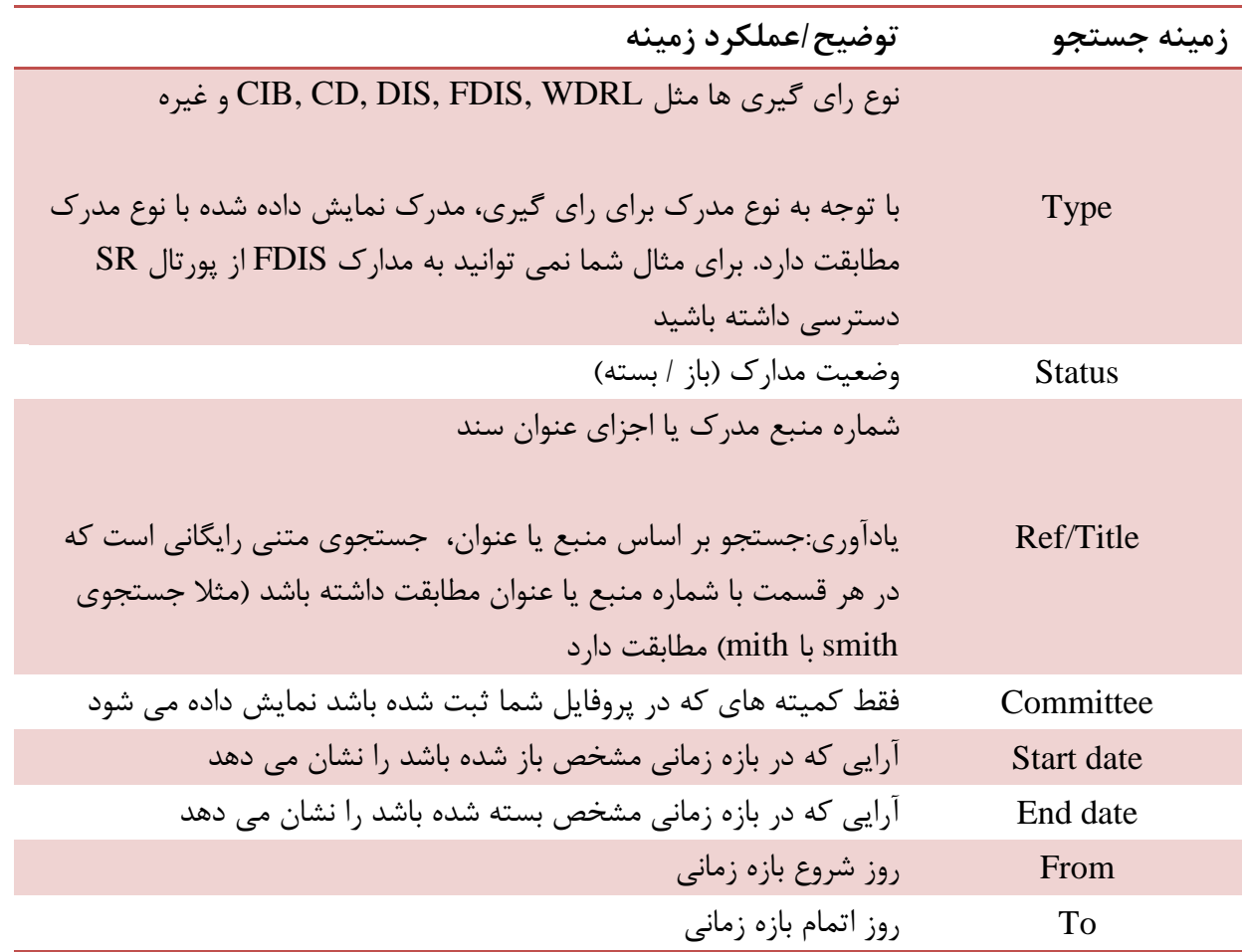

**3.4** *B13***دسترسي به مداركي كه مهلت ثبت راي بر روي آن ها پايان يافته است (ballots closed(**

<span id="page-11-1"></span><span id="page-11-0"></span>**3.5** *B14***از دو طريق ميتوان به آراي بسته شده دسترسي داشت**

- در صفحه اصلي روي تب "weeks 2 last Closed "كليك كنيد. راي گيري هايي كه در اين بازه زماني بسته شده باشد را نشان ميدهد
- صفحه جستجو را باز كنيد از فيلد وضعيت آيتم (closed (را انتخاب كنيد. مقادير ديگري را براي جستجو مي توانيد وارد كنيد.

**3.6** *B15***ديدن جزئيات بيشتر از مدركي كه بر روي پورتال راي گيري بارگذاري شده است** در صفحه جستجو بر روي منبع كليك كنيد تا جزئيات بيشتر نشان داده شود.

#### **ارتباط و هدايت كاربر All ballot instances**  $\begin{tabular}{|c|c|c|c|} \hline \textbf{Tools} & $\nabla$ & Help \\\hline \end{tabular}$ All mandatory  $\overline{\nabla}$ All mandatory Vote required All open New last 2 weeks Closing in 2 weeks Closed last 2 weeks Search 28 ballots found  $\Box$  $\ll \langle < -1 + 20 \rangle > 35$ Type **Committee / Working Group** Reference d date  $\triangleq$ Role ISO/TC 133 ليست بالوتها  $17 - 12 - 26$ FDIS Obligated voter **ISO/FDIS 18890 E** FDIS ISO/TC 163 ISO/FDIS 18523-2 **□**  $17 - 12 - 26$ Obligated voter بر روی منبع بالوت کلیک ً NWIP on qualitative property value from WG13 **□**  $17 - 12 - 28$ CIB **ISO/REMCO** Obligated voter **DIS** ISO/TC 133 ISO/DIS 8559-3 2017-10-05 2017-12-28 Obligated voter **DIS** ISO/TC 163/SC 1 ISO/DIS 16535 (Ed 2) **□** 2017-10-06 2017-12-29 Obligated voter DIS **ISO/TC 163/SC 1** ISO/DIS 16536 (Ed 2) **□** 2017-10-06 2017-12-29 Obligated voter **ISO/TC 163/SC 1** ISO/DIS 29767 (Ed 2) **EI** DIS 2017-10-06 2017-12-29 Obligated voter  $|$  cn ISO/TC 164/SC 2 **COICD 7420 E** 2017-11-10 2018-01-05 Ohlinated voter

# در اينصورت جزئيات بيشتري نشان داده مي شود

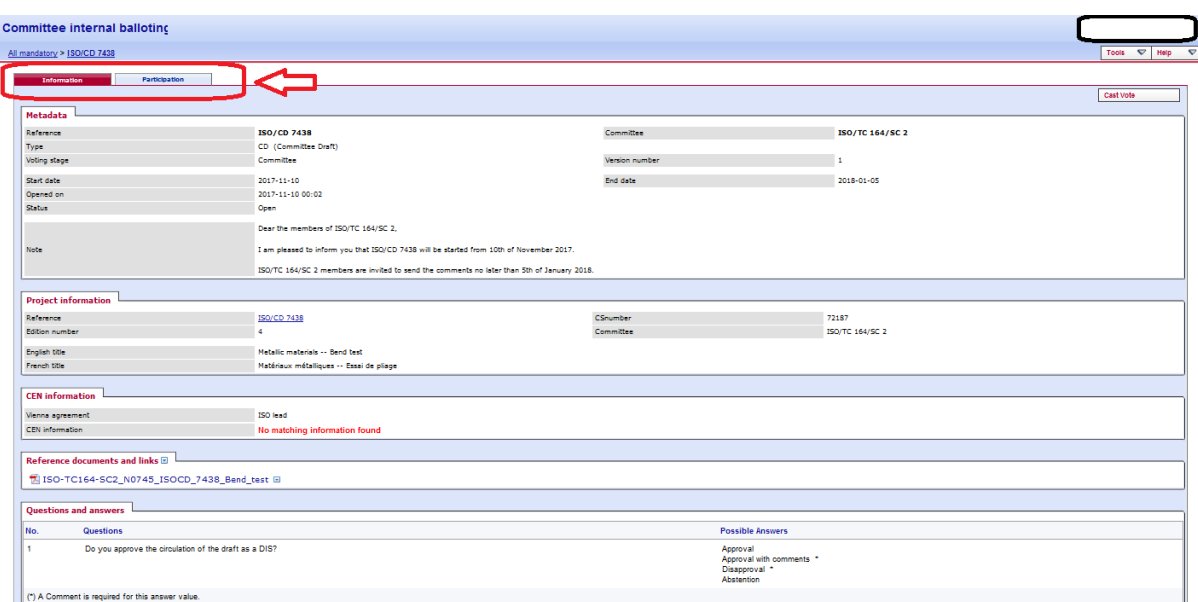

تب (Tab (راي گيري شامل اطلاعات زير است

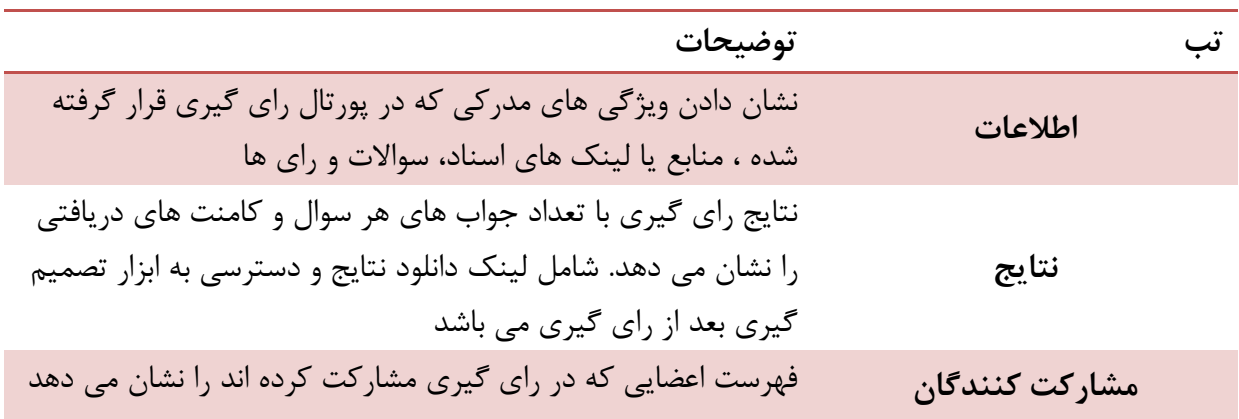

# <span id="page-13-0"></span>**3.7** *B16***منوي ابزار (tools(**

منوي ابزار راه ميانبري براي دسترسي به عملكردهاي مختلف در نرم افزار راي گيري الكترونيكي فراهم مي آورد.

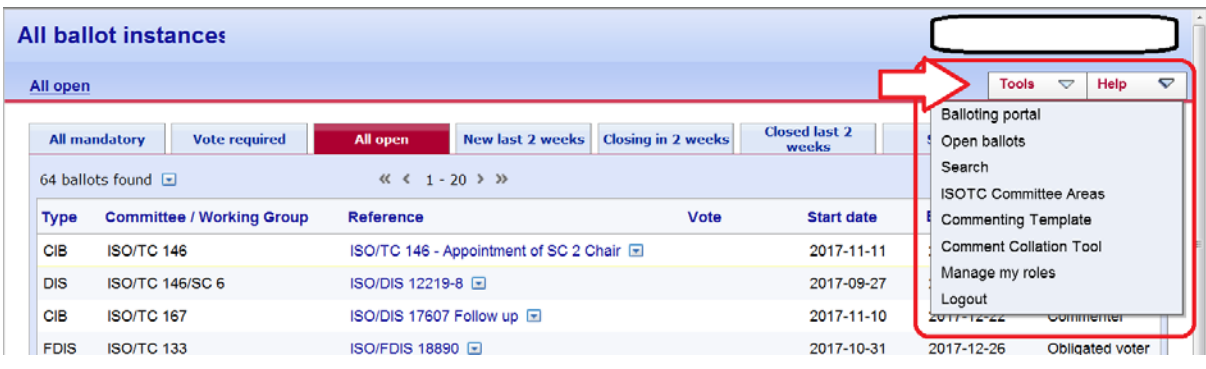

در قسمت منوي ابزار گزينه هاي زير وجود دارد

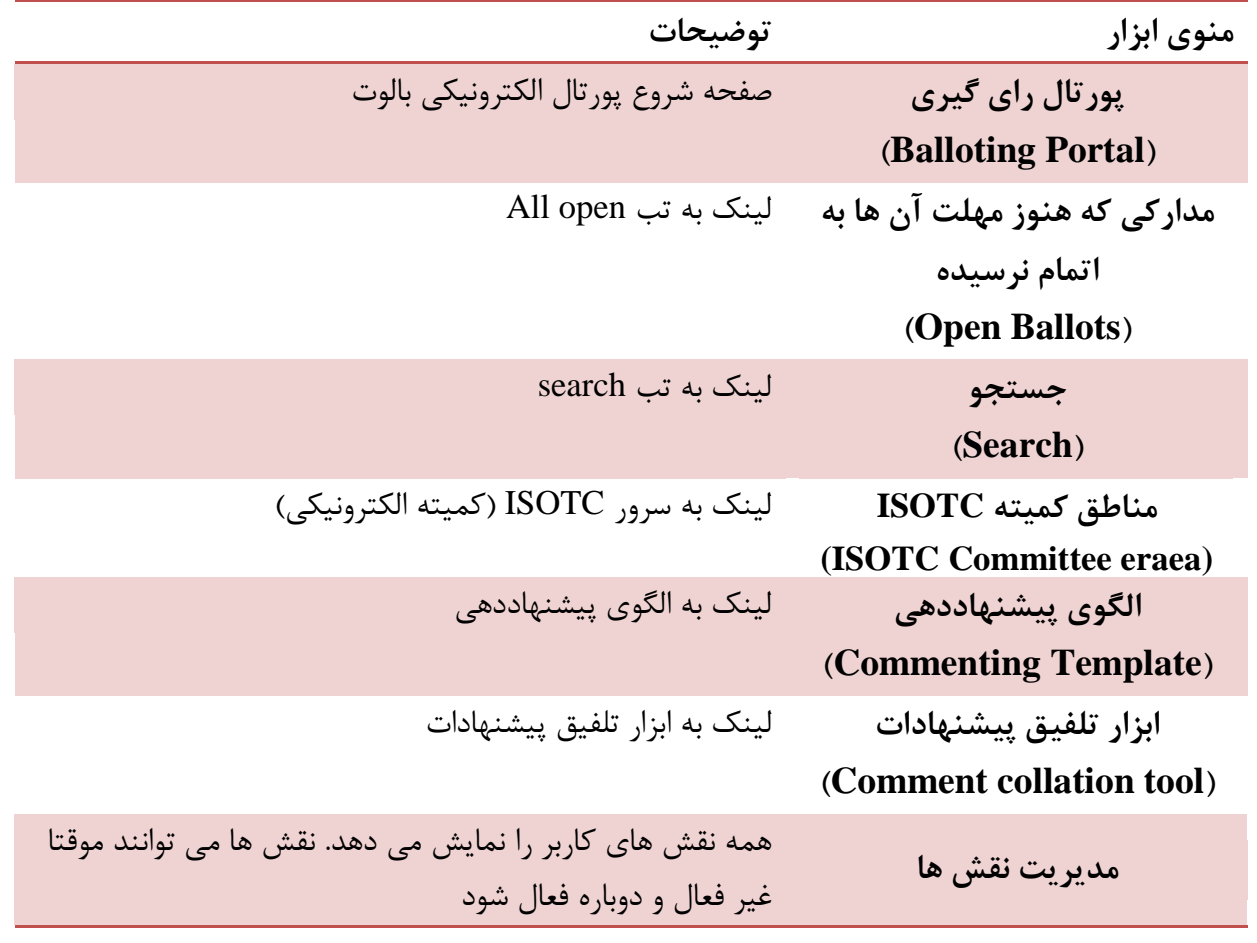

# <span id="page-14-0"></span>**3.8** *B17***منوي كمك (Help(**

اين منو راه ساده اي براي دسترسي به فايل ها در راي گيري الكترونيكي، راهنماي كاربر و يادآوري ها را فراهم مي آورد.

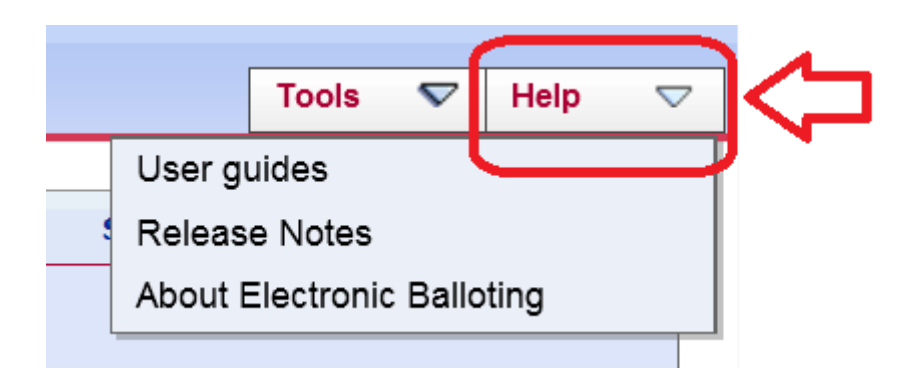

**راي دهي و پيشنهادات**

**4** *B3***راي دهي و پيشنهادات**

#### <span id="page-15-1"></span><span id="page-15-0"></span>**4.1** *B18***ثبت راي**

**گام اول**: از فهرست مداركي كه بر روي پورتال راي گيري قرار دارند ، مكان نما را بر روي مدرك مورد نظري كه ميخواهيد راي دهيد قرار داده و روي لينك منبع كليك كنيد.

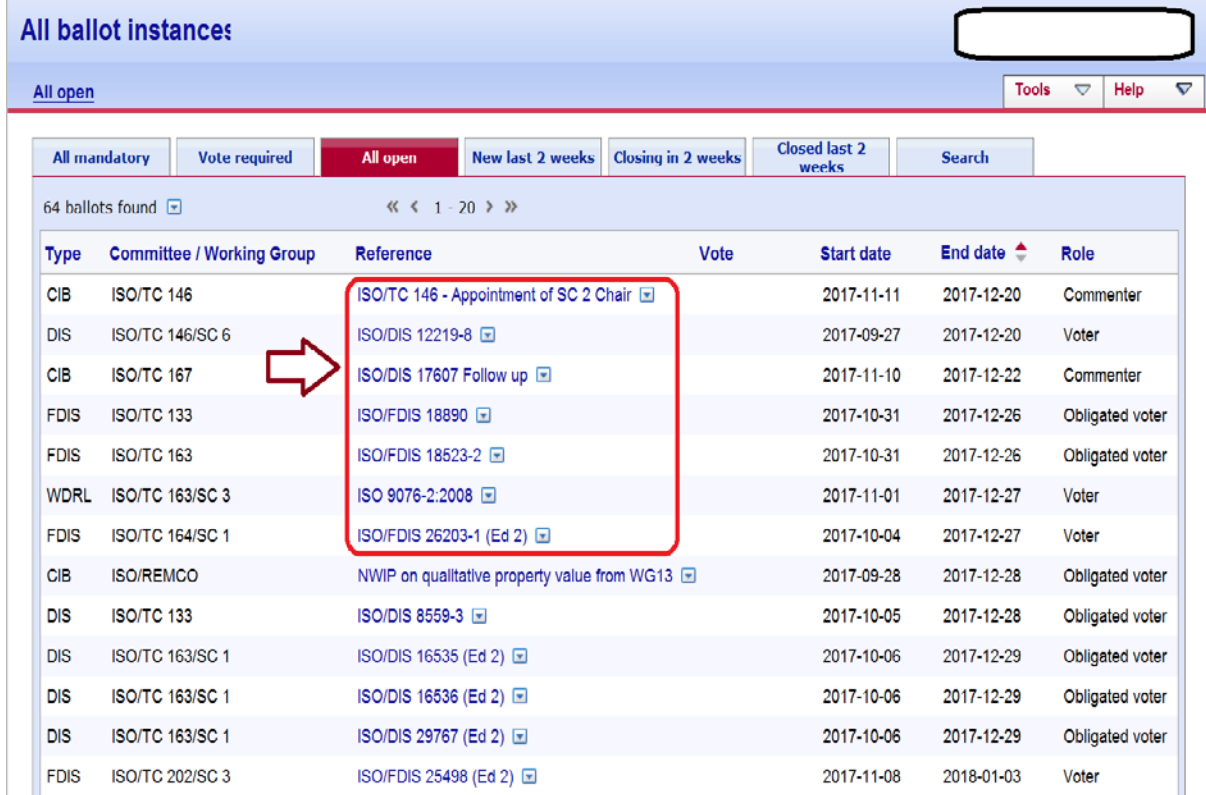

**گام دوم**: صفحه اطلاعات آن مدرك باز مي شود و صفحه زير با اطلاعات راي گيري و اسناد پيوست به مدرك (اگر وجود داشته باشد) نشان داده خواهد شد. بر روي ثبت راي (vote Cast (كليك كنيد.

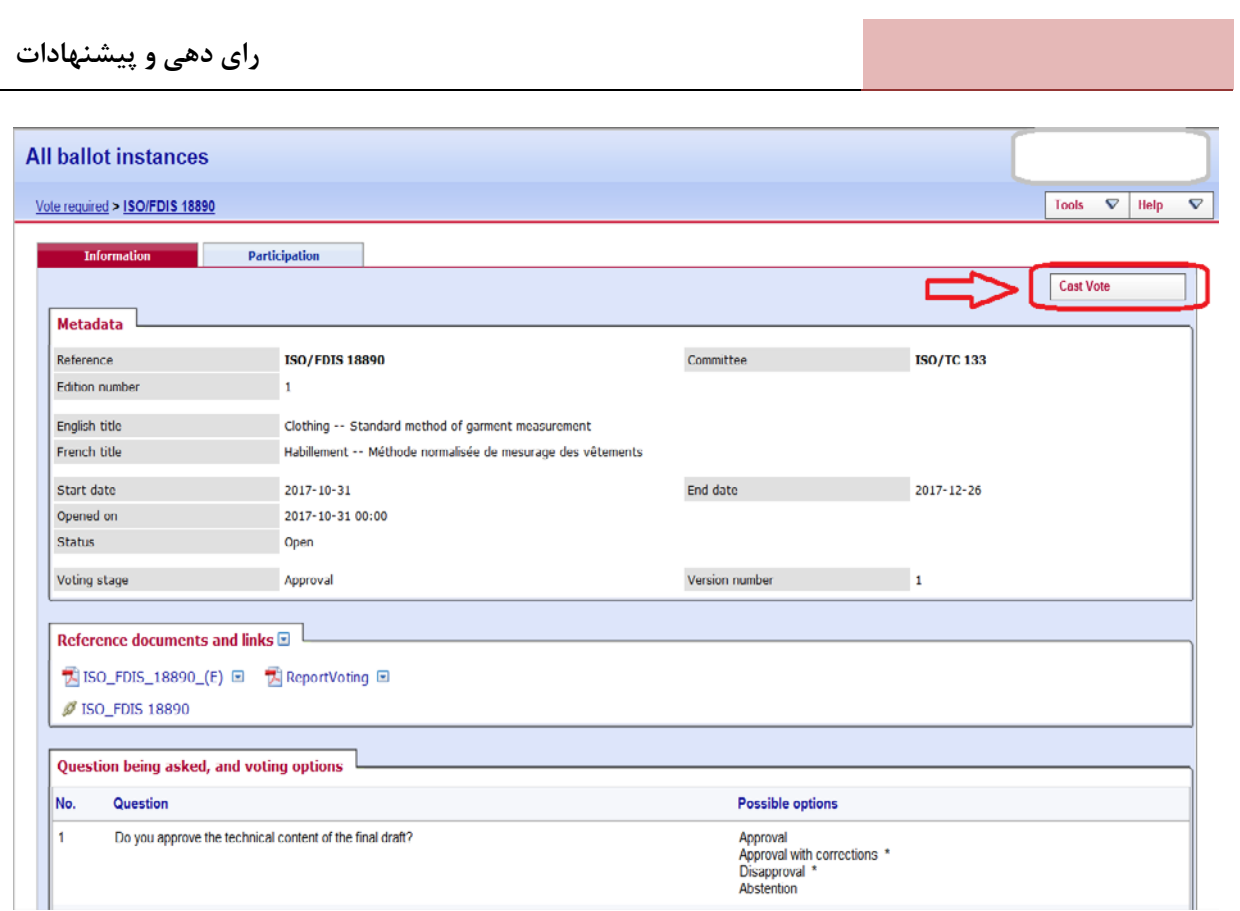

**گام سوم**: جواب همه سوالات را داده و بروي ثبت راي كليك كرده تا راي شما ثبت شود.

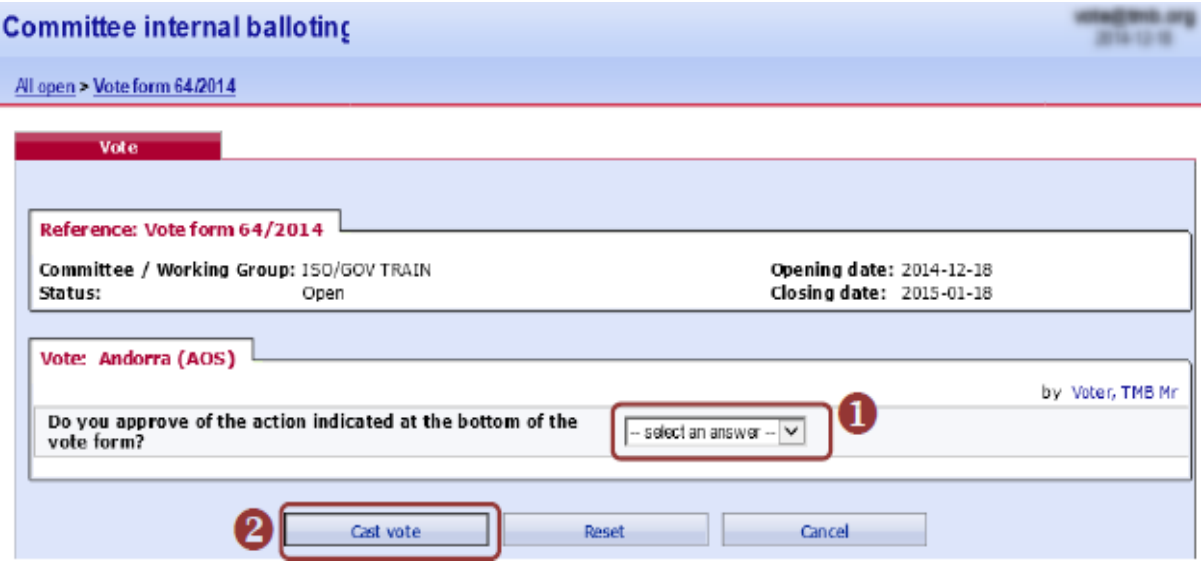

<span id="page-16-0"></span>**4.2** *B19***اصلاح و حذف پيشنهادات و راي ها**

اگر ميخواهيد رايي را اصلاح نماييد بر روي كليد عملكرد (Function-Buttom) كليك كرده و يكي از گزينه هاي ويرايش يا حذف رو انتخاب كنيد.

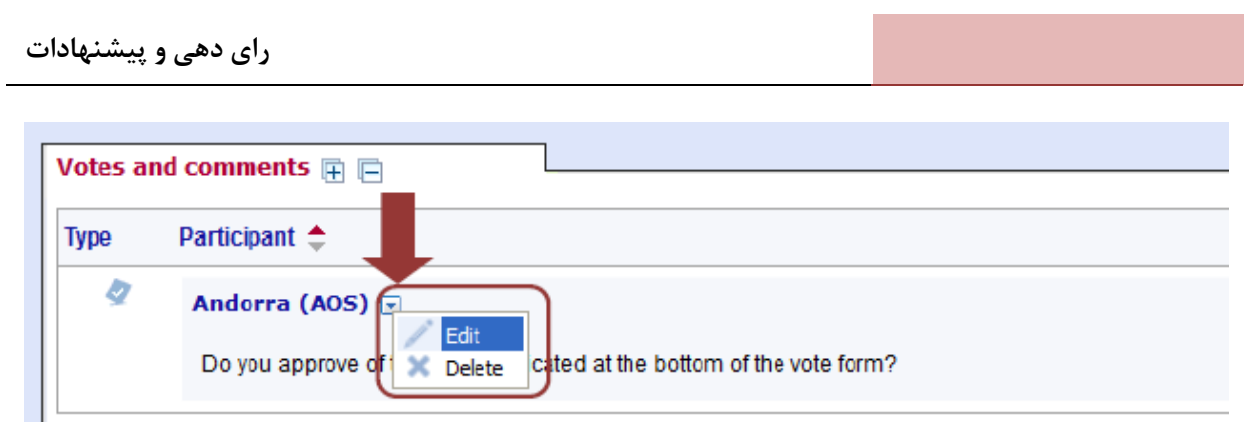

شما ميتوانيد راي خود را اصلاح كرده و همچنين درصورتي كه بخواهيد مي توانيد فايل هاي پيشنهادات را به روز كنيد.

براي حذف راي همراه با فايل پيشنهادات از منوي عملكرد گزينه حذف را انتخاب كنيد.

<span id="page-18-0"></span>**5** *B4***دانلود پيشنهادات/نتايج مدارك (فايل فشرده)**

مداركي كه مهلت زمان ثبت راي در آن ها پايان يافته است و ميخواهيد نتايج آن را دانلود كنيد باز كنيد. در تب نتايج بر روي پيشنهادات و نتايج راي به صورت فايل فشرده كليك كنيد (روي آيكون زيپ كليك كنيد)

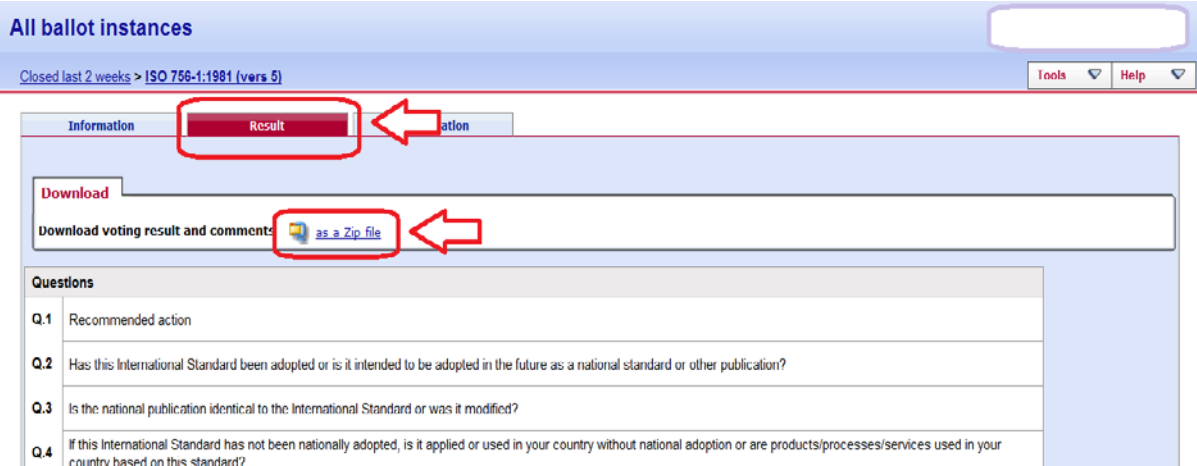

# با كليك بر روي استخراج (Extract (آرشيو فشرده را از فايل فشرده استخراج كنيد

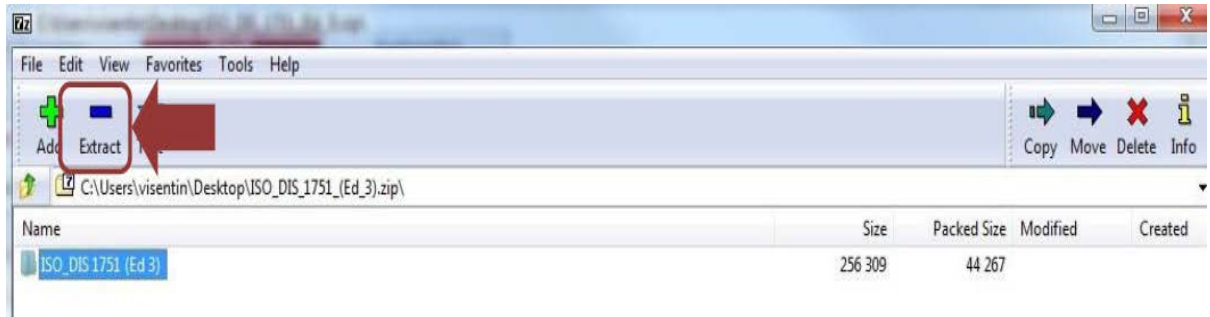

# پوشه ي استخراج شده را بر روي كامپيوتر خود ميبينيد.

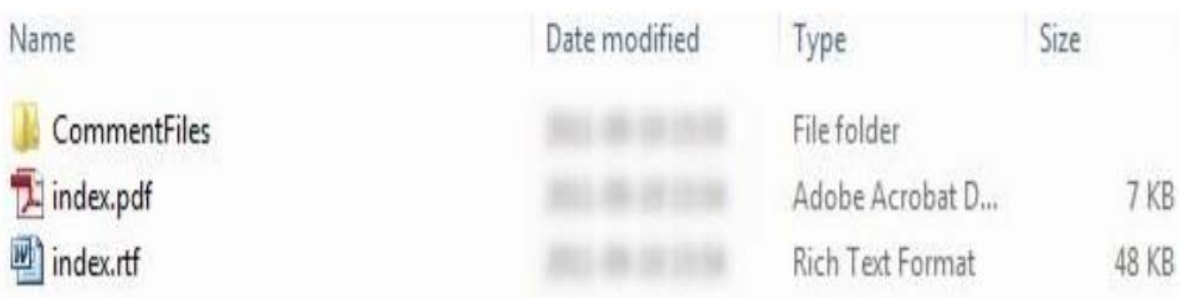

<span id="page-19-0"></span>**1 6** *B5***اطلاعات خدمت رساني***10F*

براي سوالات و كمك هاي بيشتر در پورتال راي گيري و ديگر نرم افزارهاي IT ISO با ايميل ايزو [helpdesk@iso.org](mailto:helpdesk@iso.org) تماس بگيريد.

براي كمك به تنظيم جلسه، به روز رساني جلسه و ثبت نام كاربران در نقش هاي سايت رسمي ايزو (مثل دبير، هماهنگ كننده، رئيس و ...) با مدير <u>tcsupport@iso.org</u> ISO STAND تماس بگيريد.

راهنماي كابران در همه زمينه هاي ايزو در سايت <u>http://www.iso.org/e-guides ي</u>افت مي شود.

اطلاعات بيشتر درباره راي گيري الكترونيكي و ديگر برنامه هاي ايزو در سايت [www.iso.org/eservices](http://www.iso.org/eservices) يافت مي شود.

.<br>-

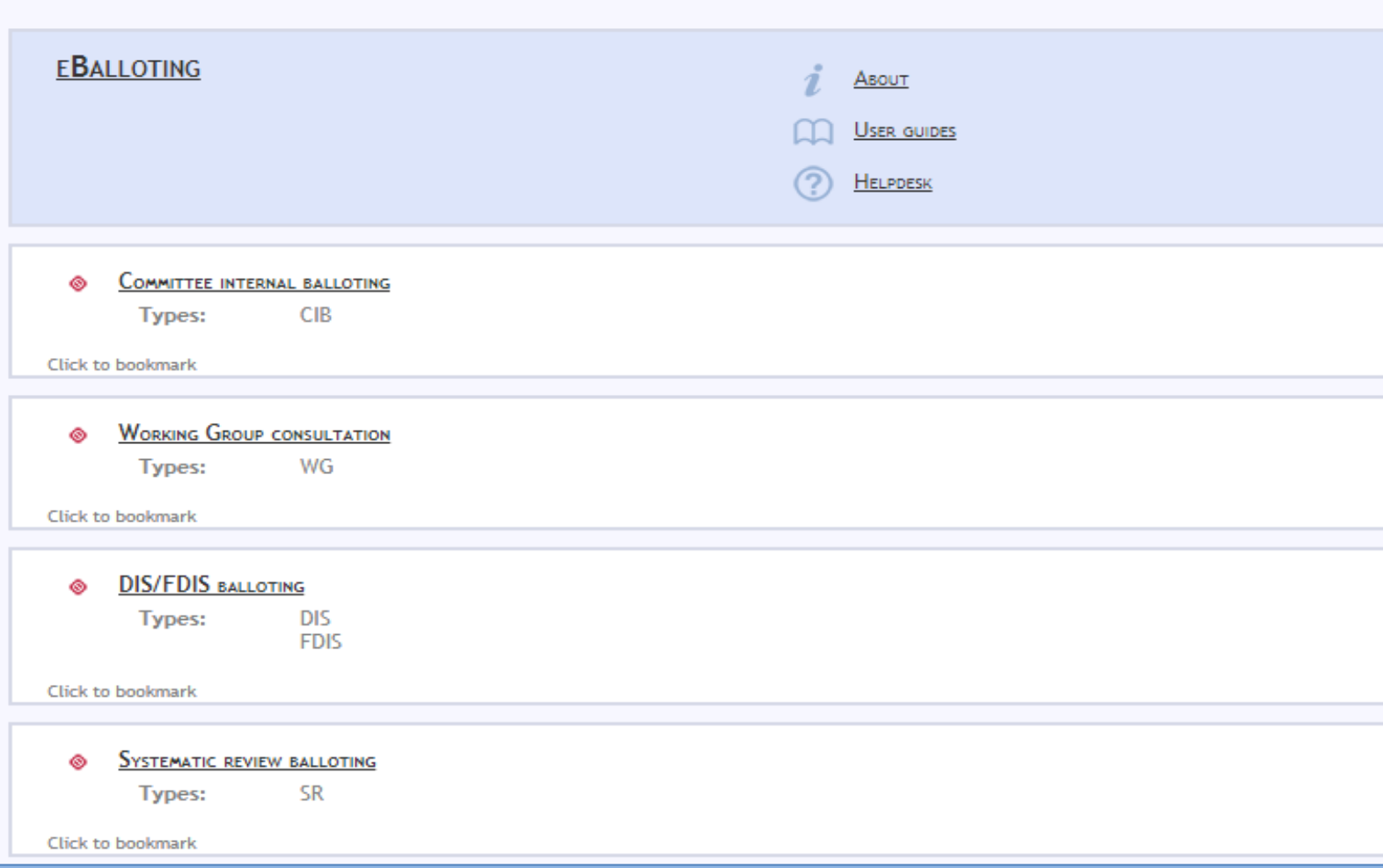